Estimados estudiantes,

*Desde la Facultad de Ciencias les damos la bienvenida al periodo 2022-B, así también, los animamos a continuar en la consecución de sus objetivos académicos.*

De acuerdo con el calendario académico aprobado, las **matrículas ordinarias del periodo 2022-B se realizarán desde el 29 de septiembre hasta el 05 de octubre de 2022.**

La información y directrices sobre los distintos procesos a los que pueden acceder durante este periodo son las siguientes:

#### **• MODALIDAD**

El plan emergente establece los siguiente:

*Las clases del periodo académico 2022-B, se desarrollarán en la modalidad presencial, con las excepciones que determinen los Consejos de cada unidad académica.*

#### **• HORARIOS DE ATENCIÓN.**

Todo el proceso de matrículas se realizará mediante el sistema SAEW, la entrega de todas las solicitudes se realizará de forma presencial

- $\triangleright$  El horario de atención será únicamente desde las 08:30 hasta las 13:00, y desde las 14:30 hasta las 16:30
- ➢ Pueden comunicarse con Jorge Valencia al Teléfono 2976300 extensión 1519
- ➢ Después de las 17:00 no podrá ser atendido ningún requerimiento de los estudiantes.

## **• ENTREGA DE SOLICITUDES Y DOCUMENTACIÓN.**

Toda solicitud deberá entregarse de forma presencial en la Secretaría de las carreras, ubicada en el primer piso del edificio No. 12 – Facultad de Ciencias, en los horarios de atención definidos, como máximo hasta las 12h00 del día establecido para su entrega.

## **• TURNO DE MATRÍCULA.**

Podrán revisar la asignación de turnos de matrícula en el sistema SAEW, **módulo información**

**estudiantil/ información general/ turnos para matrícula, a partir del 27 de septiembre (14:00**).

## **• FORMULARIOS Y SOLICITUDES**

Todos los formularios se encuentran disponibles en el siguiente enlace del repositorio

documental:

<https://atenea.epn.edu.ec/>

También tienen acceso a los distintos formularios internos de la Facultad en el siguiente enlace:

<https://ciencias.epn.edu.ec/index.php/facultad-formularios/formularios-internos>

 $\triangleright$  Todos los formularios y solicitudes deben ser entregados a partir del 26 de septiembre, únicamente en el siguiente horario:

Mañana

Desde las 08:30 hasta las 13:00

Tarde

Desde las 14:30 hasta las 16:30

➢ Todos los formularios y solicitudes deben estar firmados

## • **ACTUALIZACIÓN DE INFORMACIÓN SOCIECONÓMICA**

La actualización de información socioeconómica debe ser realizada únicamente por los estudiantes que no tienen un quintil asignado y que no realizaron matrícula en el periodo 2021-B mediante el siguiente proceso:

➢ Entregar el formulario F\_AA\_117

Una vez autorizado su pedido, deben realizar la actualización de información socioeconómica, y validar la información registrada.

Registro:

<https://atenea.epn.edu.ec/handle/25000/503>

Validación:

<https://atenea.epn.edu.ec/handle/25000/519>

La actualización y validación debe ser realizada hasta 1 día antes del turno de matrícula

## • **RESTRICCIONES DE MATRÍCULA**

Las distintas restricciones que pueden tener los estudiantes para realizar el proceso de matrícula en el periodo 2022-B pueden visualizarlas en el sistema SAEW en el siguiente módulo:

- $\triangleright$  Módulo información estudiantil/ matriculación/ becas, descuentos y autorizaciones.
- ➢ También encontrarán pueden visualizar restricciones en la sección de turno de matrícula *Verifique y solucione con tiempo anticipado las restricciones para matricularse.*

## • **EXTENSIÓN DE MATRICULA**

La restricción de extensión de matrícula impide la realización de matrícula en el periodo vigente, la extensión de matrícula es requerida en el siguiente caso:

➢ Estudiantes que registran segunda matrícula fallida en su historial académico (incluye otras carreras)

Adjunto el formulario de extensión de matrícula y un ejemplo de como llenarlo.

# • **TUTORÍAS**

La tutoría académica es un proceso encaminado a ayudar al estudiante a planificar su actividad

académica, entender sus opciones de formación y especialización en la carrera, entender sus

opciones profesionales.

Un tutor académico es el profesor encargado de brindar orientación y acompañamiento

académico a los estudiantes bajo su responsabilidad.

Para solicitar tutoría académica deben realizar lo siguiente:

- ➢ Revisar en el sistema SAEW/ módulo tutorías el nombre de su profesor tutor asignado,
- ➢ Enviar un correo al profesor solicitando la tutoría académica.
- ➢ Mediante correo el profesor tutor le asignará una fecha y hora de realización de la tutoría
- ➢ Asistir a la tutoría
- ➢ El profesor tutor registrará la tutoría realizada en el sistema SAEW
- $\triangleright$  Descargar del sistema SAEW/ módulo de tutorías el registro de tutoría y adjuntar al su pedido

Les envío un ejemplo del registro de tutoría válida para los procesos en los que se

requiera este documento.

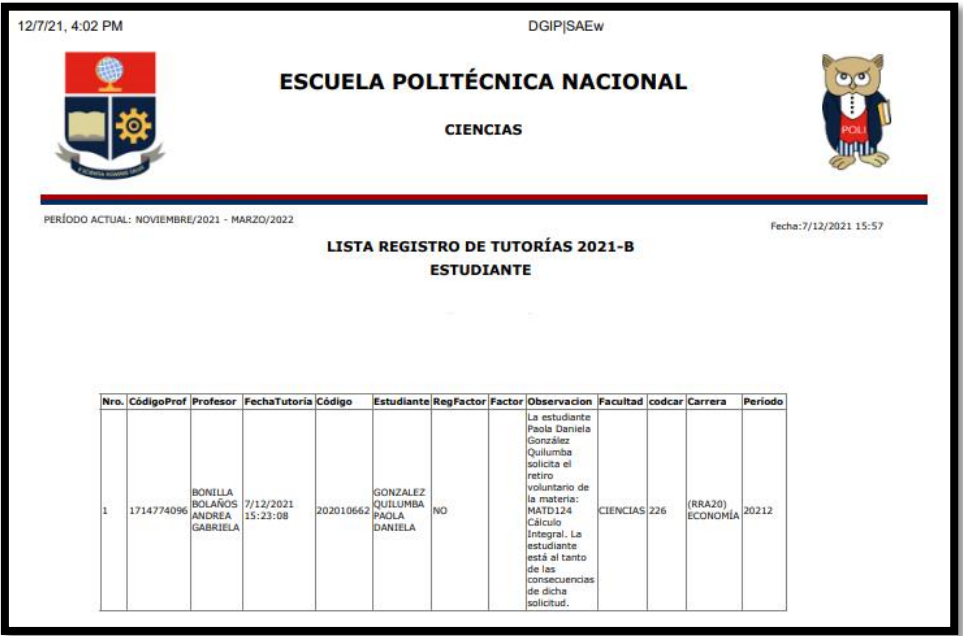

#### **• REINGRESO**

Los estudiantes que suprimieron, o no realizaron su matrícula en el periodo 2022-A deben

solicitar el reingreso entregando el formulario F\_AA\_201

Si no tiene un quintil socioeconómico asignado debe solicitar la actualización de información socioeconómica.

#### • **EXTENSIÓN DE CRÉDITOS/HORAS**

La restricción a matricularse en el número máximo de créditos puede ser:

- $\triangleright$  Debido a que no registra la aprobación suficiencia de inglés.
- ➢ Por realizar segunda matrícula o
- ➢ Por que excede el número de créditos a matricularse definido para la carrera.

Los estudiantes que tengan restricción en el número total de créditos/horas a matricularse en el periodo 2022-B pueden solicitar la extensión de créditos/horas para poder inscribirse en una materia extra enviando la siguiente documentación:

➢ Formulario F\_AA\_233

En el espacio de justificación deben poner el número total de créditos a tomar en el periodo 2022-A.

En la justificación deben especificar el nombre y código de las materias a inscribirse, si se llega a aprobar su solicitud.

➢ Tutoría académica

Enviar este pedido hasta 1 día antes de su turno de matrícula asignado.

Las solicitudes podrán ser aprobadas o negadas, dependiendo del análisis de la situación

académica de cada estudiante realizado por el Subdecanato de la Facultad.

## **• ELIMINAR INSCRIPCIÓN DE MATERIAS CON SEGUNDA MATRÍCULA**

Los estudiantes que, por razones académicas, deban solicitar la eliminación de obligación de inscripción en una materia en la que realizan segunda matrícula, deben enviar la siguiente documentación:

- ➢ Formulario FC\_SAE\_022
- ➢ Tutoría académica

Enviar este pedido hasta 1 día antes de su turno de matrícula asignado.

Las solicitudes podrán ser aprobadas o negadas, dependiendo del análisis de la situación académica de cada estudiante realizado por el Subdecanato de la Facultad.

## **• INSCRIPCIÓN DE MATERIAS OPTATIVAS – ÚNICAMENTE ESTUDIANTES ICEF**

Las materias optativas disponibles para el periodo 2022-B son:

- ➢ Economía Geográfica (CEF884)
- ➢ Modelo de Equilibrio General Computable (CEF8B4)

Estas materias se ofertarán en su proceso de inscripción.

# **• MATRÍCULA EN PRÓRROGA DE UNIDAD DE TITULACIÓN – ÚNICAMENTE ESTUDIANTES**

## **DE PENSUM 2012**

Los estudiantes que deban matricularse únicamente en primera o segunda prórroga o de la unidad de titulación, deben enviar el formulario F\_AA\_201 solicitando la prórroga respectiva.

Enviar este pedido hasta 1 día antes de su turno de matrícula asignado.

## **• CURSO DE ACTUALIZACIÓN – ÚNICAMENTE ESTUDIANTES DE PENSUM 2012**

Los estudiantes que deben inscribirse en curso de actualización en el periodo 2022-A deben

enviar la siguiente documentación.

- ➢ Enviar el formulario F\_AA\_201
- ➢ Enviar una solicitud firmada, dirigida al Subdecano de la Facultad, pidiendo autorización de matrícula en curso de actualización, detallando con nombre y código las materias en las que se inscribirán en el curso de actualización, estas materias deben pertenecer a las carreras rediseñadas, pensum RRA20, que no hayan sido aprobadas, y deben sumar 5 créditos.

Si no realizó la matrícula en el periodo 2022-A deberá solicitar el reingreso en el mismo formulario.

Si no tiene un quintil socioeconómico asignado, deberá solicitar la actualización y validación de información socioeconómica.

# **• VERIFICACIÓN DE OFERTA DE MATERIAS**

Los estudiantes que registren como impedimento de matrícula la verificación de oferta de

materias

➢ Deben enviar al correo subdecano.ciencias@epn.edu.ec con copia al correo jorge.valencia@epn.edu.ec una solicitud firmada, dirigida al Subdecano de la Facultad, solicitando la verificación de oferta de materias, indicando si desean o no matricularse en titulación en este periodo.

Si no desean matricularse en titulación, deben detallar con nombre y código las materias en las que realizarán su inscripción.

Enviar este pedido hasta 1 día antes de su turno de matrícula asignado.

## **• REVISIÓN DE REGISTRO DE SOLICITUDES AUTORIZADAS.**

# *Todas las solicitudes y formularios aprobados son registrados en el sistema SAEW.*

# *En el módulo información estudiantil/ matriculación/ becas descuentos y autorizaciones podrán revisar el registro de sus pedios autorizados.*

## • **CONSULTAS SOBRE LOS PROCESOS DE MATRÍCULA**

Todas las consultas pueden ser enviadas al correo [jorge.valencia@epn.edu.ec](mailto:jorge.valencia@epn.edu.ec) detallando nombre completo y carrera a la que pertenecen, pueden realizarse de forma presencial en el primer piso de la Facultad de Ciencias, pueden realizarse al teléfono 2976300 Extensión 1519.